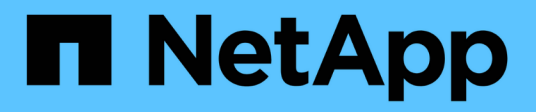

## **Informes** OnCommand Unified Manager 9.5

NetApp December 20, 2023

This PDF was generated from https://docs.netapp.com/es-es/oncommand-unified-manager-95/onlinehelp/reference-cluster-capacity-fields.html on December 20, 2023. Always check docs.netapp.com for the latest.

# **Tabla de contenidos**

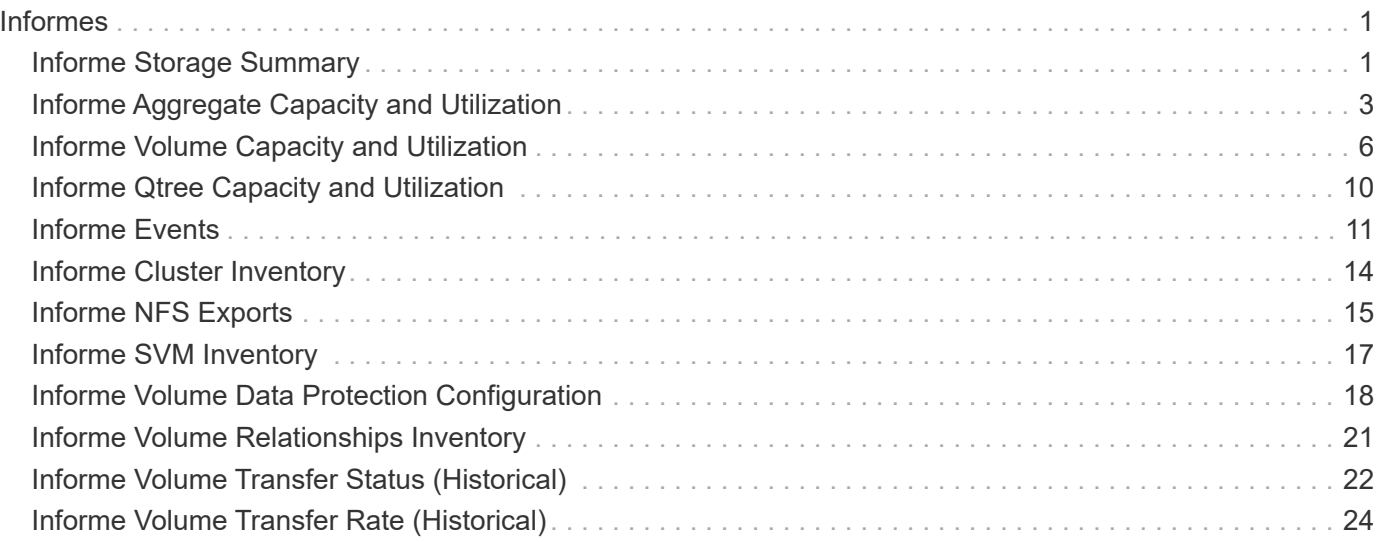

# <span id="page-2-0"></span>**Informes**

60

La página Reports permite ver información detallada sobre los informes que genera. Puede buscar un informe específico, guardar un informe y eliminarlo. También puede programar, compartir e importar un informe.

La página Informes muestra los grupos de informes clasificados sobre los que puede obtener detalles específicos del informe. De forma predeterminada, los grupos de informes se expanden para mostrar los tipos de informes, una descripción general de los informes y vínculos que permiten personalizar los informes. Sólo se puede ver un informe a la vez. Puede hacer clic en el botón **Ejecutar informe** para ver un informe de un grupo específico de informes.

> En un lanzamiento futuro, la implementación de la programación y la generación de informes desde la página Reports queda obsoleta. Puede extraer los datos de estado y rendimiento de Unified Manager mediante los siguientes métodos adicionales:

- Extrayendo datos directamente de las páginas de cuadrícula de la GUI
	- Uso de Open Database para acceder a todos los objetos disponibles
	- Ejecutar las API DE REST de Unified Manager para obtener la información que desea revisar

A continuación se muestra una lista de grupos de informes y tipos de informes que se muestran en la página Informes:

- Informes de aprovechamiento de la capacidad
	- Resumen del almacenamiento
	- Utilización y capacidad de agregados
	- Capacidad de volumen y utilización
	- Capacidad y uso de qtrees
- Informes operativos: Eventos
- Informes de inventario
	- Inventario de clúster
	- Exportaciones NFS
	- Inventario de SVM
- Informes importados
- Informes de protección de datos
	- Configuración de la protección de datos de volúmenes
	- Inventario de relaciones de volumen
	- Estado de transferencia de volumen (histórico)
	- Tasa de transferencia de volumen (histórica)

## <span id="page-2-1"></span>**Informe Storage Summary**

El informe Storage Summary le permite ver información resumida sobre la capacidad del

almacenamiento en las parejas de alta disponibilidad. Esta información le ayuda a comprender los posibles riesgos de la capacidad y a realizar las acciones adecuadas para reequilibrar la carga de trabajo. La información del clúster de un solo nodo no se puede ver en el informe.

## **Vista del gráfico del informe Storage Summary**

El informe Storage Summary se muestra en dos formatos:

- Vista del gráfico del informe Storage Summary
- Vista tabular del informe Storage Summary

El gráfico muestra la tendencia de capacidad de la capacidad de datos utilizada y no utilizada de los agregados en un período de tiempo. La capacidad total de datos se muestra en el eje vertical (y) y el nombre del clúster en el eje horizontal (x). Por lo tanto, cada barra del gráfico representa un clúster. Puede ver los detalles de puntos específicos del gráfico situando el cursor sobre un punto determinado.

#### • **Nombre de clúster**

Muestra el nombre del clúster.

#### • **Par de alta disponibilidad**

Muestra el valor de par de alta disponibilidad obtenido mediante la formación de dos nodos.

#### • **Modelo**

Muestra el nombre del modelo.

#### • **Versión del SO**

Muestra la versión de ONTAP utilizada.

#### • **Capacidad bruta total**

Muestra la capacidad física total de todos los discos de la matriz.

#### • **Capacidad bruta no configurada**

Muestra la capacidad sin configurar de discos cuyo tipo de contenedor es distinto de agregado, roto, repuesto o compartido. Esta capacidad siempre es mayor que la capacidad física del disco en ONTAP. Por ejemplo, piense en un disco de 2 TB. La capacidad física del disco es de 1.6 TB en ONTAP, mientras que la capacidad bruta sin configurar en Unified Manager es de 1.8 TB.

#### • **Capacidad total agregada**

Muestra el tamaño total de los agregados disponibles para el usuario. Esto incluye la reserva para copias Snapshot.

#### • **Capacidad utilizada agregada**

Muestra la capacidad que ya está en uso en los agregados. Esto incluye la capacidad que consumen los volúmenes, las LUN y otras sobrecargas en la tecnología de eficiencia del almacenamiento.

#### • **Capacidad agregada sin usar**

Muestra la capacidad que puede estar disponible para almacenar datos adicionales en el agregado. Esto incluye la reserva para copias Snapshot.

#### • **Capacidad asignada de LUN**

Muestra la capacidad de las LUN asignadas.

#### • **Capacidad de LUN sin asignar**

Muestra la capacidad de todas las LUN que no están asignadas al host.

#### • **Capacidad total de volumen**

Muestra la capacidad total de los volúmenes (utilizados más no utilizados).

#### • **Capacidad de volumen utilizada**

Muestra la capacidad utilizada de los volúmenes.

#### • **Capacidad de volumen no utilizada**

Muestra la capacidad sin utilizar de los volúmenes.

#### • **Capacidad de protección de volumen**

Muestra la capacidad de los volúmenes que tienen habilitado SnapMirror y SnapVault.

#### • **Nivel de Cloud con licencia de clúster total**

Muestra la capacidad total con licencia en el nivel de cloud. Este campo se muestra para los proveedores de almacenamiento que requieren una licencia de FabricPool, por ejemplo, Amazon S3, IBM Cloud Object Storage, Microsoft Azure Cloud o Alibaba Cloud Object Storage.

#### • **Se utiliza el nivel de la nube con licencia de clúster**

Muestra el espacio utilizado por los datos en el nivel de cloud para los proveedores de almacenamiento que requieren una licencia de FabricPool.

#### • **Capacidad de Cluster StorageGRID utilizada**

Muestra el espacio utilizado por los datos en el nivel de cloud para los proveedores de almacenamiento que no requieren una licencia de FabricPool, por ejemplo, StorageGRID.

## <span id="page-4-0"></span>**Informe Aggregate Capacity and Utilization**

El informe de capacidad y utilización de agregados le permite ver información sobre la capacidad y la utilización de los agregados en un clúster. Esta información le permite comprender los posibles riesgos de la capacidad y también ver la capacidad configurada, utilizada y no utilizada de los agregados.

## **Vista de tabla de informes de capacidad y utilización de agregados**

#### • **Cluster**

Muestra el nombre del clúster.

• **Par de alta disponibilidad**

Muestra el valor de par de alta disponibilidad obtenido mediante la formación de dos nodos.

• **Agregado**

Muestra el nombre del agregado.

• **Capacidad total de datos (GB)**

Muestra la capacidad total de datos (utilizada más disponible).

• **Capacidad de datos usada (GB)**

Muestra la capacidad de datos utilizada.

• **Datos usados %**

Muestra la capacidad de datos utilizada como porcentaje.

• **Capacidad de datos disponible (GB)**

Muestra la capacidad de datos disponible.

• **Datos disponibles %**

Muestra la capacidad de datos disponible como porcentaje.

• **Tasa de crecimiento diario %**

Muestra la tasa de crecimiento que se produce cada 24 horas en el volumen.

• **Días hasta lleno**

Muestra la cantidad estimada de días que quedan antes de que el agregado alcance la capacidad completa.

• **Umbral de espacio completo**

Muestra el porcentaje al que está lleno un agregado.

• \* Espacio casi el umbral completo\*

Muestra el porcentaje en el que un agregado está casi lleno.

#### • **Umbral de tasa de crecimiento**

Especifica que la tasa de crecimiento del agregado se considera normal antes de que el sistema genere un evento anormal de tasa de crecimiento agregado.

#### • **Umbral de sensibilidad de la tasa de crecimiento**

Especifica el factor que se aplica a la desviación estándar de la tasa de crecimiento de un volumen. Si la tasa de crecimiento supera la desviación estándar ponderada, se genera un evento anormal tasa de crecimiento de volumen.

#### • **Días hasta el umbral completo**

Especifica la cantidad de días que queda para que el agregado alcance la capacidad completa.

#### • **Capacidad total de la reserva Snapshot (GB)**

Muestra la capacidad total de reserva de la instantánea del agregado.

#### • **Capacidad utilizada de la reserva de instantáneas (GB)**

Muestra la cantidad de espacio utilizado por las copias snapshot desde la reserva de instantánea.

#### • **Reserva Snapshot utilizada %**

Muestra la cantidad de espacio utilizada por las copias Snapshot desde la reserva de Snapshot como porcentaje.

#### • **Capacidad de reserva de instantánea (GB)**

Muestra la cantidad de espacio disponible para las copias Snapshot.

#### • **Reserva Snapshot disponible %**

Muestra la cantidad de espacio disponible para las copias de Snapshot como un porcentaje.

#### • **Copias Snapshot Reservar umbral completo**

Especifica el porcentaje en el que un agregado ha consumido todo su espacio reservado para las copias de Snapshot.

#### • **Capacidad excesiva %**

Muestra el exceso de compromiso del agregado como porcentaje.

#### • **Umbral sobrecomprometido %**

Muestra el porcentaje en el que un agregado está sobrecargado.

#### • **Umbral casi comprometido %**

Muestra el porcentaje en el que un agregado está casi sobrecargado.

#### • **Tipo**

Muestra el tipo de agregado:

- HDD
- Híbrido

Combina HDD y SSD, pero Flash Pool no se ha habilitado.

◦ Híbrido (Flash Pool)

Combina HDD y SSD y Flash Pool se ha habilitado.

- SSD
- SSD (FabricPool)

Combina SSD y un nivel de cloud

◦ VMDisk (SDS)

Discos virtuales en una máquina virtual

◦ VMDisk (FabricPool)

Combina discos virtuales y un nivel de cloud

◦ LUN (FlexArray) para discos estándar y discos SSD, esta columna está vacía cuando el sistema de almacenamiento supervisado ejecuta una versión de ONTAP anterior a 8.3.

#### • **Tipo RAID**

Muestra el tipo de configuración RAID.

#### • **Estado agregado**

Muestra el estado actual del agregado.

• **Tipo de SnapLock**

Indica si el agregado es un agregado de SnapLock o no de SnapLock.

#### • **Espacio de Cloud Tier utilizado (GB)**

Muestra la cantidad de capacidad de datos que se está usando actualmente en el nivel de cloud.

• **Nivel de cloud**

Muestra el nombre del nivel de cloud cuando lo creó ONTAP.

## <span id="page-7-0"></span>**Informe Volume Capacity and Utilization**

El informe capacidad de volumen y utilización permite ver información acerca de la capacidad y la utilización de volúmenes en un clúster. Esta información le permite comprender los posibles riesgos de la capacidad y ver la capacidad configurada, utilizada y no utilizada de los agregados. Además, el informe le ayuda a tomar decisiones sobre la habilitación de funciones de ahorro de espacio como la deduplicación y thin provisioning.

### **Vista de tabla de resultados de informes sobre capacidad y utilización de volúmenes**

#### • **Cluster**

Muestra el nombre del clúster.

• **Máquina virtual de almacenamiento**

Muestra el nombre de la máquina virtual de almacenamiento (SVM) que contiene el volumen.

• **Volumen**

Muestra el nombre del volumen.

• **Capacidad total de datos**

Muestra la capacidad de datos total (utilizada más disponible) en un volumen.

• **Capacidad de datos usados**

Muestra la capacidad de datos utilizada en un volumen.

• **Datos usados %**

Muestra los datos usados en un volumen como porcentaje.

• **Capacidad de datos disponible**

Muestra la capacidad de datos disponible en un volumen.

• **Datos disponibles %**

Muestra la capacidad de datos disponible en un volumen como porcentaje.

#### • **Tasa de crecimiento diario %**

Muestra la tasa de crecimiento que se produce cada 24 horas en el volumen.

• **Días hasta lleno**

Muestra la cantidad estimada de días que quedan antes de que el volumen alcance la capacidad completa.

#### • **Umbral de espacio completo %**

Especifica el límite para el volumen que se considera completo.

• \* Espacio casi el umbral completo %\*

Especifica el límite para el volumen que se considera casi completo.

#### • **Umbral de tasa de crecimiento %**

Especifica que la tasa de crecimiento del agregado se considera normal antes de que el sistema genere un evento anormal de tasa de crecimiento agregado.

#### • **Umbral de sensibilidad de la tasa de crecimiento**

Especifica el factor que se aplica a la desviación estándar de la tasa de crecimiento de un volumen. Si la tasa de crecimiento supera la desviación estándar ponderada, se genera un evento anormal tasa de crecimiento de volumen.

#### • **Días hasta el umbral completo**

Especifica la cantidad de días que quedan antes de alcanzar la capacidad completa.

#### • **Desbordamiento de instantánea %**

Muestra el porcentaje de espacio de datos que consumen las copias de Snapshot.

#### • **Capacidad utilizada de la Reserva Snapshot**

Muestra la cantidad de espacio utilizada por las copias Snapshot en el volumen.

#### • **Reserva Snapshot utilizada %**

Muestra la cantidad de espacio utilizada por las copias Snapshot en el volumen como porcentaje.

#### • **Capacidad disponible de la reserva Snapshot**

Muestra la cantidad de espacio disponible para las copias snapshot en el volumen.

#### • **Reserva Snapshot disponible %**

Muestra la cantidad de espacio disponible para las copias Snapshot en el volumen como porcentaje.

#### • **Capacidad total de la Reserva Snapshot**

Muestra la capacidad total de la copia Snapshot en el volumen.

#### • **Copias Snapshot Reservar umbral completo %**

Especifica el porcentaje en el que el espacio reservado para las copias de Snapshot se considera completo.

#### • **Umbral de recuento de copias snapshot**

Especifica el número de copias Snapshot en un volumen que se considera demasiadas.

#### • **Instantánea copia días hasta el umbral completo**

Especifica la cantidad de días que queda antes de que el espacio reservado para las copias de Snapshot alcance la capacidad completa.

#### • **Número de inodos**

Muestra el número de inodos en el volumen.

#### • **Utilización de inode %**

Especifica el porcentaje de espacio de inodo utilizado en el volumen.

#### • **Umbral completo de inodos**

Especifica el porcentaje en el que se considera que un volumen ha consumido todas sus inodos.

• \* Inodos umbral casi completo\*

Especifica el porcentaje en el que se considera que un volumen ha consumido la mayoría de sus inodos.

#### • **Capacidad comprometida de cuota**

Muestra el espacio reservado en los volúmenes.

#### • **Capacidad sobrecomprometida de la cuota**

Muestra la cantidad de espacio que se puede utilizar antes de que el sistema genere el evento de exceso de cuota de volumen.

#### • **Umbral de exceso de cuota %**

Especifica el porcentaje en el que el volumen está casi sobrecargado.

#### • **Cuota umbral casi comprometido %**

Especifica el porcentaje en el que el espacio del volumen está casi sobrecargado.

#### • **Instantánea eliminación automática**

Muestra si la eliminación automática de copias Snapshot está habilitada o deshabilitada.

#### • **Deduplicación**

Muestra si la deduplicación está habilitada o deshabilitada en el volumen.

#### • **Ahorro de espacio con deduplicación**

Muestra la cantidad de espacio ahorrado en un volumen mediante la deduplicación.

#### • **Compresión**

Muestra si la compresión está habilitada o deshabilitada para el volumen.

#### • **Ahorro de espacio de compresión**

Muestra la cantidad de espacio ahorrado en un volumen mediante compresión.

#### • **Política de almacenamiento en caché**

Muestra la política de almacenamiento en caché asociada con el volumen seleccionado. La política ofrece información acerca de cómo se produce el almacenamiento en caché Flash Pool en el volumen. Consulte la página del inventario Health/Volumes para obtener más información sobre las políticas de almacenamiento en caché.

#### • **Prioridad de retención de caché**

Muestra la prioridad utilizada para retener pools en caché.

#### • **Thin-Provisioning**

Muestra si se ha establecido la garantía de espacio para el volumen seleccionado. Los valores válidos son Yes y no

#### • **Auto-fila**

Muestra si el volumen FlexVol crece automáticamente en tamaño cuando no hay espacio.

#### • **Garantía Espacial**

Muestra el control de configuración de volumen FlexVol cuando un volumen quita los bloques libres de un agregado.

#### • **Estado**

Muestra el estado del volumen que se está exportando.

#### • **Tipo de SnapLock**

Indica si el volumen es un volumen SnapLock o no de SnapLock.

#### • **Fecha de caducidad**

La fecha de vencimiento de SnapLock.

#### • **Política de organización en niveles**

Si este volumen se pone en marcha en un agregado habilitado para FabricPool, se muestra la política de organización en niveles establecida para el volumen.

## <span id="page-11-0"></span>**Informe Qtree Capacity and Utilization**

El informe Qtree Capacity and Utilization permite analizar la capacidad y el uso de los qtrees del sistema para comprender los posibles riesgos que pueden producirse debido a la reducción de la capacidad del clúster.

### **Vista de tabla de informes de capacidad y utilización de Qtree**

• **Cluster**

Muestra el nombre del clúster que contiene el qtree.

#### • **Máquina virtual de almacenamiento**

Muestra el nombre de la máquina virtual de almacenamiento (SVM) que contiene el qtree.

• **Volumen**

Muestra el nombre del volumen que contiene el qtree.

• **Qtree**

Muestra el nombre del qtree.

#### • **Tipo de cuota**

Especifica si la cuota es para un usuario, un grupo de usuarios o un qtree.

#### • **Usuario o Grupo**

Muestra el nombre del usuario o del grupo de usuarios. Habrá varias filas para cada usuario y grupo de usuarios. Cuando el tipo de cuota es Qtree, se muestra *not applicable*. Si no se establece la cuota, la columna estará vacía.

#### • **Disco utilizado %**

Muestra el porcentaje de espacio en disco utilizado. Si se establece un límite de disco duro, este valor se basa en el límite de disco duro. Si la cuota se establece sin un límite duro de disco, el valor se basa en el espacio de datos de volumen. Si no se establece la cuota o si las cuotas están desactivadas en el volumen al que pertenece el qtree, se muestra *not applicable*.

#### • **Límite de disco duro**

Muestra el espacio máximo en disco asignado al qtree. Unified Manager genera un evento crítico cuando se alcanza este límite y no se permiten más escrituras de disco. El valor se muestra como *Unlimited* si la cuota se establece sin un límite duro de disco, si no se establece la cuota o si las cuotas están desactivadas en el volumen al que pertenece el qtree.

#### • **Límite de software de disco**

Muestra el espacio en disco asignado al qtree antes de que se genere un evento de advertencia. El valor se muestra como *Unlimited* si la cuota se establece sin un límite de software de disco, si no se establece la cuota o si las cuotas están desactivadas en el volumen al que pertenece el qtree.

#### • **Archivos usados %**

Muestra el porcentaje de archivos usados en el qtree. Si se establece el límite duro del archivo, este valor se basa en el límite duro del archivo. El valor se muestra como *not applicable* si no se establece la cuota, o si la cuota se establece sin un límite rígido de archivos o si las cuotas están desactivadas en el volumen al que pertenece el qtree.

#### • **Límite duro de archivos**

Muestra el límite rígido para el número de archivos permitidos en los qtrees. El valor se muestra como *Unlimited* si la cuota se establece sin un límite duro de archivo, si no se establece la cuota o si las cuotas están desactivadas en el volumen al que pertenece el qtree.

#### • **Límite de software de archivo**

Muestra el límite soft del número de archivos permitidos en los qtrees. El valor se muestra como *Unlimited* si la cuota se establece sin un límite de software de archivo, si no se establece la cuota o si las cuotas están desactivadas en el volumen al que pertenece el qtree.

## <span id="page-12-0"></span>**Informe Events**

El informe Events le permite ver información sobre las tendencias de los eventos durante un período de tiempo específico. Esta información le permite comparar la actividad reciente con cualquier actividad operativa anterior, como cambios de configuración,

actualizaciones, etc. La información también le ayuda a determinar cualquier evento pendiente.

## **Vista de gráfico de informes de eventos**

El informe Events se muestra en dos formatos:

- Vista de gráfico de informes de eventos
- Los eventos informan de una vista tabular

El gráfico de eventos se muestra en dos formatos:

- Tendencias de gravedad de eventos (todos los eventos abiertos)
- Tendencia de estado de evento

El gráfico muestra las tendencias de gravedad de los eventos para todos los eventos abiertos a lo largo de un período de tiempo. Se muestra un recuento de eventos en el eje vertical (y) y la fecha se muestra en el eje horizontal (x). Puede ver los detalles de puntos específicos del gráfico situando el cursor sobre un punto determinado. Los detalles muestran la gravedad del evento, el número de eventos del tipo de gravedad específico y la fecha del evento.

Los tipos de gravedad de evento mostrados son críticos, error y advertencia. Las gravedades del evento se diferencian por diferentes colores. Puede haber el mismo número de eventos en la misma fecha en diferentes estados.

• \* Contador\*

Muestra un número de eventos.

• **Fecha**

Muestra la fecha. El eje x muestra datos desde la hora en la que se produjo el evento hasta la fecha actual. Puede hacer clic en el gráfico y ampliarlo para obtener más información.

El gráfico muestra la tendencia del estado del evento por día durante un período de tiempo. Se muestra un recuento de eventos en el eje vertical (y) y la fecha se muestra en el eje horizontal (x). Los detalles muestran el estado del evento, el número de eventos del estado específico y la fecha del evento.

El estado del evento es Nuevo, reconocido y resuelto. El estado del evento se distingue por diferentes colores.

El gráfico muestra los nuevos eventos generados diariamente de forma acumulativa en un gráfico de barras representado en color verde. El número de eventos reconocidos y resueltos se muestra como y cuando se reconocen y resuelven diariamente.

Hay una función de zoom dentro de los gráficos. Puede utilizar esta función para ampliar un punto concreto de la carta para obtener más claridad.

#### • **Fuente**

Muestra el origen de un evento.

• **Estado**

Muestra la gravedad del evento. Puede filtrar esta columna para mostrar eventos de un tipo de gravedad

específico. Los tipos de gravedad de los eventos son críticos, error o Advertencia.

#### • **Estado**

Muestra el estado del evento: Nuevo, reconocido, resuelto u Obsoleto. Puede filtrar esta columna para mostrar eventos de un estado específico.

#### • **Evento**

Muestra los nombres de los eventos.

#### • **Tiempo activado**

Muestra la hora a la que se generó el evento. Se muestran tanto la hora como la fecha.

#### • **Días pendientes**

Muestra el número de días entre un evento que se produce y su resolución o designación como Obsoleto.

#### • **Tipo de fuente**

Muestra el tipo de objeto (por ejemplo, la máquina virtual de almacenamiento (SVM), el volumen o el qtree) con los que está asociado el evento.

#### • **Prioridad de datos**

Muestra el tipo de anotación, según la prioridad de los datos del objeto de almacenamiento.

#### • **Nivel de impacto**

Muestra si el evento se clasifica como un incidente, un riesgo o información.

• \* Área de impacto\*

Muestra si un evento de capacidad, disponibilidad, rendimiento, protección o configuración.

#### • **Asignado a**

Muestra el nombre del usuario al que está asignado el evento.

#### • **Tiempo asignado**

Muestra la hora a la que se asignó el evento a un usuario.

#### • **Notas**

Muestra el número de notas que se agregan a un evento.

#### • **Reconocido por**

Muestra el nombre del usuario que ha reconocido el evento. El campo está en blanco si el evento no se reconoce.

#### • **Tiempo reconocido**

Muestra el tiempo transcurrido desde que se reconoció el evento. Si el tiempo transcurrido supera una

semana, la Marca de tiempo se muestra cuando se reconoció el evento.

#### • **Resuelto por**

Muestra el nombre del usuario que resolvió el evento. El campo está en blanco si el evento no se resuelve.

#### • **Tiempo resuelto**

Muestra el tiempo transcurrido desde que se resolvió el evento. Si el tiempo transcurrido supera una semana, la Marca de tiempo se muestra cuando se resolvió el evento.

#### • **Tiempo Obsoletado**

Muestra la hora a la que el estado del evento quedó obsoleto.

## <span id="page-15-0"></span>**Informe Cluster Inventory**

El informe de inventario de clúster proporciona información sobre los recursos disponibles para los componentes del clúster con el fin de comprender los posibles riesgos provocados por los recursos insuficientes.

### **Vista tabular del informe Cluster Inventory**

• **Cluster**

Muestra el nombre del clúster.

• **Par de alta disponibilidad**

Muestra el valor de par de alta disponibilidad obtenido mediante la formación de dos nodos.

• **Nodo**

Muestra el nombre de los nodos.

• **Modelo**

Muestra el nombre del modelo.

• **Versión del SO**

Muestra la versión de ONTAP utilizada.

• **Optimizado para All Flash**

Muestra si el nodo está configurado para admitir solo unidades de estado sólido (SSD).

• **Número de serie**

Muestra el número de serie del nodo.

• **Versión del firmware**

Muestra la versión de firmware del nodo.

• \* Cuenta de SVM\*

Muestra el número de SVM que contiene el clúster.

• **Número de puertos FC**

Muestra el número de puertos FC que contiene el nodo.

• **Número de puertos FCoE**

Muestra el número de puertos FCoE que contiene el nodo.

• **Número de puertos Ethernet**

Muestra el número de puertos ethernet que contiene el nodo.

• **Número de tarjetas Flash**

Muestra el número de tarjetas flash instaladas en los nodos del centro de datos para que pueda supervisar los posibles problemas.

• **Tamaño de la tarjeta Flash (GB)**

Muestra el tamaño de las tarjetas flash instaladas en los nodos.

• **Número de bandejas de discos**

Muestra la cantidad de bandejas de discos que contiene el nodo.

• **Número de discos**

Muestra el número de discos de un nodo.

## <span id="page-16-0"></span>**Informe NFS Exports**

El informe de exportaciones NFS le permite auditar información acerca de las políticas de exportación NFS y las reglas asociadas para volúmenes en el sistema de almacenamiento.

### **Vista de tabla de informes de exportaciones NFS**

• **Cluster**

Muestra el nombre del clúster.

• **Máquina virtual de almacenamiento**

Muestra el nombre de la SVM con políticas de exportación de NFS.

• **Volumen**

Muestra el nombre del volumen con políticas de exportación de NFS.

#### • **Qtree**

Muestra el nombre del qtree en un volumen con políticas de exportación de NFS.

#### • **Estado del volumen**

Muestra el estado actual del volumen. El estado puede ser sin conexión, en línea o restringida.

◦ Sin conexión

No se permite el acceso de lectura o escritura al volumen.

◦ En línea

Se permite el acceso de lectura y escritura al volumen.

◦ Restringida

Se permiten operaciones limitadas, como la reconstrucción de paridad, pero no se permite el acceso a los datos.

#### • **Ruta del cruce**

Muestra la ruta en la que se monta el volumen.

#### • **Ruta de unión activa**

Muestra si la ruta para acceder al volumen montado está activa o inactiva.

#### • **Política de exportación**

Muestra las reglas que definen el permiso de acceso para los volúmenes que se exportan.

#### • **Índice de reglas**

Muestra las reglas asociadas con la política de exportación, como los protocolos de autenticación y los permisos de acceso.

#### • **Protocolos de acceso**

Muestra los protocolos habilitados para las reglas de política de exportación.

#### • **Coincidencia de cliente**

Muestra los clientes que tienen permiso para acceder a los datos de los volúmenes.

#### • **Sólo lectura acceso**

Muestra el protocolo de autenticación utilizado para leer datos en los volúmenes.

#### • **Leer acceso de escritura**

Muestra el protocolo de autenticación utilizado para leer o escribir datos en los volúmenes.

#### • **Estilo de seguridad**

Muestra el permiso de acceso de los volúmenes exportados. El estilo de seguridad puede ser UNIX, Unified, NTFS o mixto.

◦ UNIX (clientes NFS)

Los archivos y los directorios del volumen tienen permisos UNIX.

◦ Unificado

Los archivos y directorios del volumen tienen un estilo de seguridad unificado.

◦ NTFS (clientes CIFS)

Los archivos y directorios del volumen tienen permisos NTFS de Windows.

◦ Mixto

Los archivos y directorios del volumen pueden tener permisos UNIX o NTFS de Windows.

• **Permiso Unix**

Muestra los bits de permiso UNIX en un formato de cadena octal, que se establece para los volúmenes que se exportan. Es similar a los bits de permiso de estilo UNIX.

## <span id="page-18-0"></span>**Informe SVM Inventory**

El informe de inventario de SVM permite analizar los límites de configuración de volumen de SVM y el estado general para comprender los riesgos de disponibilidad de almacenamiento futura.

### **Vista de tabla de informe de inventario de SVM**

• **Cluster**

Muestra el nombre del clúster que contiene la SVM.

• **Máquina virtual de almacenamiento**

Muestra el nombre de la SVM.

• **Estado**

Muestra el estado administrativo actual de la SVM. El estado puede ser en ejecución, parada, inicio, parada, no asignada, Inicializando o eliminando.

• **Cuenta de volumen**

Muestra la cantidad de volúmenes que contiene la SVM.

• **Volúmenes máximos permitidos**

Muestra los volúmenes máximos permitidos que se pueden configurar en la SVM.

• **Volumen raíz**

Muestra el nombre del volumen raíz de la SVM.

#### • **Protocolos permitidos**

Muestra el tipo de protocolos que se pueden configurar en la SVM.

• **Dominio DNS**

Muestra el nombre de dominio DNS.

• **Dominio NIS**

Muestra el nombre de dominio del Servicio de información de red (NIS). Esta columna está en blanco cuando el servidor de Network Information Service (NIS) está deshabilitado o no está configurado.

• **LDAP activado**

Muestra si el protocolo LDAP está habilitado o no.

• **Cambio de servicio de nombres**

Muestra el tipo de información recopilada de los hosts. Los valores posibles son file, LDAP o NIS.

## <span id="page-19-0"></span>**Informe Volume Data Protection Configuration**

El informe Volume Data Protection Configuration permite ver los volúmenes sin proteger y las máquinas virtuales de almacenamiento (SVM) que se usan en un nodo o en un clúster. Esta información le permite comprender los riesgos de la protección de datos de su sistema y ver los detalles de los volúmenes protegidos y los volúmenes no protegidos de su sistema.

El informe Volume Data Protection Configuration de se muestra en dos formatos:

- Gráfico circular de volúmenes protegidos y sin proteger
- Vista de tabla de datos de volumen sin proteger

### **Gráfico circular de volúmenes protegidos y sin proteger**

Muestra el porcentaje relativo de los volúmenes protegidos y los volúmenes sin proteger en el sistema.

### **Vista de tabla de datos de volumen sin proteger**

• **Cluster**

Muestra el nombre del clúster.

• **Máquina virtual de almacenamiento**

Muestra el nombre de la máquina virtual de almacenamiento (SVM) que contiene el volumen.

• **Volumen**

Muestra el nombre del volumen.

#### • **Capacidad total de datos (GB)**

Muestra la capacidad total de datos (utilizada más disponible) en GB.

#### • **Capacidad de datos usada (GB)**

Muestra la capacidad de datos utilizada (en GB).

#### • **Datos usados %**

Muestra la capacidad de datos utilizada como porcentaje.

#### • **Capacidad de datos disponible (GB)**

Muestra la capacidad de datos disponible (en GB).

#### • **Datos disponibles %**

Muestra la capacidad de datos disponible como porcentaje.

#### • **Capacidad utilizada de la reserva de instantáneas (GB)**

Muestra la cantidad de espacio que usan las copias Snapshot de la reserva de Snapshot (en GB).

#### • **Reserva Snapshot utilizada %**

Muestra la cantidad de espacio que usan las copias Snapshot de la reserva de Snapshot como porcentaje.

#### • **Capacidad de reserva de instantánea (GB)**

Muestra la cantidad de espacio disponible para las copias Snapshot (en GB).

#### • **Reserva Snapshot disponible %**

Muestra la cantidad de espacio disponible para las copias Snapshot como porcentaje.

#### • **Capacidad total de la reserva Snapshot (GB)**

Muestra la capacidad total de reserva de las instantáneas del agregado (en GB).

• **Días hasta lleno**

Muestra la cantidad estimada de días que quedan antes de que el agregado alcance la capacidad completa.

#### • **Umbral de espacio completo %**

Muestra el porcentaje al que está lleno un agregado.

• \* Espacio casi el umbral completo %\*

Muestra el porcentaje en el que un agregado está casi lleno.

#### • **Tasa de crecimiento diario %**

Muestra la tasa de crecimiento que se produce cada 24 horas en el volumen.

#### • **Número total de inodos**

Muestra el número total de inodos en el volumen.

#### • **Utilización de inode**

Especifica el espacio de inodo que se usa en el volumen.

#### • **Capacidad comprometida de cuota**

Muestra el espacio reservado en los volúmenes.

#### • **Capacidad sobrecomprometida de la cuota (GB)**

Muestra la cantidad de espacio que se puede utilizar (en GB) antes de que el sistema genere el evento de exceso de cuota de volumen.

#### • **Instantánea eliminación automática**

Muestra si la eliminación automática de copias Snapshot está habilitada o deshabilitada.

#### • **Deduplicación**

Muestra si la deduplicación está habilitada o deshabilitada en el volumen.

#### • **Ahorro de espacio por deduplicación (GB)**

Muestra la cantidad de espacio que se ahorra en un volumen mediante la deduplicación (en GB).

#### • **Compresión**

Muestra si la compresión está habilitada o deshabilitada para el volumen.

#### • **Ahorro de espacio de compresión (GB)**

Muestra la cantidad de espacio que se guarda en un volumen mediante compresión (en GB).

#### • **Thin-Provisioning**

Muestra si se ha establecido la garantía de espacio para el volumen seleccionado. Los valores válidos son Yes y no

#### • **Auto-fila**

Muestra si el volumen FlexVol crece automáticamente en tamaño cuando no hay espacio.

#### • **Garantía Espacial**

Muestra el control de configuración de volumen FlexVol cuando un volumen quita los bloques libres de un agregado.

#### • **Estado**

Muestra el estado del volumen que se está exportando.

#### • **Tipo de SnapLock**

Indica si el volumen es un volumen SnapLock o no de SnapLock.

• **Fecha de caducidad**

## <span id="page-22-0"></span>**Informe Volume Relationships Inventory**

El informe Volume Relationships Inventory permite analizar los detalles del inventario de almacenamiento en un clúster, conocer el grado de protección necesario para los volúmenes y filtrar los detalles del volumen en función del origen del error, el patrón y las programaciones.

El informe Volume Relationships Inventory se muestra en dos formatos:

- Gráfico circular de relaciones SnapMirror y gráfico circular de relaciones SnapVault
- Vista tabular del informe Volume Relationships Inventory

### **Gráficos circulares de SnapMirror y SnapVault**

Muestra los detalles de configuración de las relaciones de volúmenes presentes en el sistema de almacenamiento.

### **Vista tabular del inventario de relaciones de volumen**

• **Salud de la relación**

Muestra el estado de la relación del clúster.

• **Estado de relación**

Muestra el estado de reflejo de la relación de SnapMirror.

• **Estado de transferencia**

Muestra el estado de la relación de SnapMirror.

• **Estado de retraso**

Muestra el estado de desfase del volumen.

• **Cluster de origen**

Muestra el nombre del clúster de origen de la relación SnapMirror.

• **Fuente SVM**

Muestra el nombre de la máquina virtual de almacenamiento (SVM) de origen para la relación de SnapMirror.

• **Volumen de origen**

Muestra el nombre del volumen de origen para la relación de SnapMirror.

#### • **Cluster de destino**

Muestra el nombre del clúster de destino de la relación SnapMirror.

#### • **SVM de destino**

Muestra el nombre de la máquina virtual de almacenamiento (SVM) de destino para la relación de SnapMirror.

#### • **Volumen de destino**

Muestra el nombre del volumen de destino de la relación de SnapMirror.

#### • **Tipo de relación**

Muestra cualquier tipo de relación, incluidos SnapMirror o SnapVault.

#### • **Última hora de actualización correcta**

Muestra la hora a la que se realizó la última operación correcta de SnapMirror o SnapVault.

#### • **Duración de la última transferencia (horas)**

Muestra el tiempo que se tarda en finalizar la última transferencia de datos.

#### • **Tamaño de la última transferencia (MB)**

Muestra el tamaño, en bytes, de la última transferencia de datos.

#### • **Última hora de finalización de la transferencia**

Muestra la hora en la que se completó la última operación de SnapMirror o SnapVault correcta.

#### • **Razón insalubre**

La razón por la que la relación está en un estado poco saludable.

#### • **Duración de retraso (horas)**

Muestra la cantidad de tiempo que los datos del reflejo se retrasan con respecto al origen.

#### • **Replicación flexible de versiones**

Muestra las opciones Sí, Sí con copia de seguridad o Ninguno.

## <span id="page-23-0"></span>**Informe Volume Transfer Status (Historical)**

El informe Volume Transfer Status (Historical) permite analizar las tendencias de transferencia de volúmenes en un periodo de tiempo. Es posible configurar el informe para ver el estado de la transferencia de volumen de un intervalo de tiempo específico. El informe también muestra si la transferencia de volumen se realizó correctamente o si se produjo un fallo.

El informe Volume Transfer Status (Historical) se muestra en dos formatos:

- Gráfico de líneas de estado de transferencia de volumen
- Vista tabular del informe Volume Transfer Status (Historical)

### **Gráfico de líneas de estado de transferencia de volumen**

El gráfico de líneas muestra los detalles de transferencia de volúmenes trazando el recuento de transferencias en relación con la fecha. También es posible ver si una transferencia de volumen en particular tuvo éxito o falló.

### **Vista tabular sobre el estado de la transferencia de volumen**

#### • **Nombre del clúster de origen**

Muestra el nombre del clúster de origen.

• **Fuente SVM**

Muestra el nombre de la máquina virtual de almacenamiento (SVM).

• **Nombre del volumen de origen**

Muestra el nombre del volumen de origen.

#### • **Nombre de clúster de destino**

Muestra el nombre del clúster de destino.

• **SVM de destino**

Muestra el nombre de la SVM de destino.

#### • **Nombre del volumen de destino**

Muestra el nombre del volumen de destino.

• **Resultado de funcionamiento**

Muestra si la transferencia de volumen se realizó correctamente.

• **Hora de inicio**

Muestra la hora de inicio de la transferencia del volumen.

• **Hora final**

Muestra la hora de finalización de la transferencia del volumen.

#### • **Duración de la transferencia (hh:mm:ss)**

Muestra el tiempo necesario (en horas) para completar la transferencia de volumen.

• **Tamaño de transferencia (MB)**

Muestra el tamaño (en MB) del volumen transferido.

• **Tipo de operación**

Muestra el tipo de transferencia de volumen.

## <span id="page-25-0"></span>**Informe Volume Transfer Rate (Historical)**

El informe Volume Transfer Rate (Historical) permite analizar la cantidad de volumen de datos que se transfiere día a día. El informe también ofrece detalles sobre las transferencias diarias de volúmenes y el tiempo necesario para completar la operación de transferencia.

El informe Volume Transfer Rate (Historical) se muestra en dos formatos:

- Gráfico de barras de velocidad de transferencia de volumen
- Vista tabular sobre la tasa de transferencia de volumen

### **Gráfico de barras de velocidad de transferencia de volumen**

Muestra los detalles de la tasa de transferencia de volumen trazando el tamaño total de la transferencia con respecto al número de horas. También puede ver los detalles de la cantidad de datos que se transfieren diariamente.

### **Vista tabular sobre la tasa de transferencia de volumen**

• **Tamaño total de transferencia (GB)**

Muestra el tamaño total de la transferencia de volumen en gigabytes.

• **Día**

Muestra el día en el que se inició la transferencia de volumen.

• **Hora final**

Muestra la hora de finalización de la transferencia de volumen con la fecha.

#### **Información de copyright**

Copyright © 2023 NetApp, Inc. Todos los derechos reservados. Imprimido en EE. UU. No se puede reproducir este documento protegido por copyright ni parte del mismo de ninguna forma ni por ningún medio (gráfico, electrónico o mecánico, incluidas fotocopias, grabaciones o almacenamiento en un sistema de recuperación electrónico) sin la autorización previa y por escrito del propietario del copyright.

El software derivado del material de NetApp con copyright está sujeto a la siguiente licencia y exención de responsabilidad:

ESTE SOFTWARE LO PROPORCIONA NETAPP «TAL CUAL» Y SIN NINGUNA GARANTÍA EXPRESA O IMPLÍCITA, INCLUYENDO, SIN LIMITAR, LAS GARANTÍAS IMPLÍCITAS DE COMERCIALIZACIÓN O IDONEIDAD PARA UN FIN CONCRETO, CUYA RESPONSABILIDAD QUEDA EXIMIDA POR EL PRESENTE DOCUMENTO. EN NINGÚN CASO NETAPP SERÁ RESPONSABLE DE NINGÚN DAÑO DIRECTO, INDIRECTO, ESPECIAL, EJEMPLAR O RESULTANTE (INCLUYENDO, ENTRE OTROS, LA OBTENCIÓN DE BIENES O SERVICIOS SUSTITUTIVOS, PÉRDIDA DE USO, DE DATOS O DE BENEFICIOS, O INTERRUPCIÓN DE LA ACTIVIDAD EMPRESARIAL) CUALQUIERA SEA EL MODO EN EL QUE SE PRODUJERON Y LA TEORÍA DE RESPONSABILIDAD QUE SE APLIQUE, YA SEA EN CONTRATO, RESPONSABILIDAD OBJETIVA O AGRAVIO (INCLUIDA LA NEGLIGENCIA U OTRO TIPO), QUE SURJAN DE ALGÚN MODO DEL USO DE ESTE SOFTWARE, INCLUSO SI HUBIEREN SIDO ADVERTIDOS DE LA POSIBILIDAD DE TALES DAÑOS.

NetApp se reserva el derecho de modificar cualquiera de los productos aquí descritos en cualquier momento y sin aviso previo. NetApp no asume ningún tipo de responsabilidad que surja del uso de los productos aquí descritos, excepto aquello expresamente acordado por escrito por parte de NetApp. El uso o adquisición de este producto no lleva implícita ninguna licencia con derechos de patente, de marcas comerciales o cualquier otro derecho de propiedad intelectual de NetApp.

Es posible que el producto que se describe en este manual esté protegido por una o más patentes de EE. UU., patentes extranjeras o solicitudes pendientes.

LEYENDA DE DERECHOS LIMITADOS: el uso, la copia o la divulgación por parte del gobierno están sujetos a las restricciones establecidas en el subpárrafo (b)(3) de los derechos de datos técnicos y productos no comerciales de DFARS 252.227-7013 (FEB de 2014) y FAR 52.227-19 (DIC de 2007).

Los datos aquí contenidos pertenecen a un producto comercial o servicio comercial (como se define en FAR 2.101) y son propiedad de NetApp, Inc. Todos los datos técnicos y el software informático de NetApp que se proporcionan en este Acuerdo tienen una naturaleza comercial y se han desarrollado exclusivamente con fondos privados. El Gobierno de EE. UU. tiene una licencia limitada, irrevocable, no exclusiva, no transferible, no sublicenciable y de alcance mundial para utilizar los Datos en relación con el contrato del Gobierno de los Estados Unidos bajo el cual se proporcionaron los Datos. Excepto que aquí se disponga lo contrario, los Datos no se pueden utilizar, desvelar, reproducir, modificar, interpretar o mostrar sin la previa aprobación por escrito de NetApp, Inc. Los derechos de licencia del Gobierno de los Estados Unidos de América y su Departamento de Defensa se limitan a los derechos identificados en la cláusula 252.227-7015(b) de la sección DFARS (FEB de 2014).

#### **Información de la marca comercial**

NETAPP, el logotipo de NETAPP y las marcas que constan en <http://www.netapp.com/TM>son marcas comerciales de NetApp, Inc. El resto de nombres de empresa y de producto pueden ser marcas comerciales de sus respectivos propietarios.